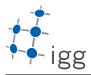

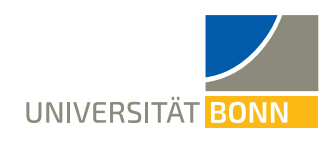

## Homework. 1: Bash and Build System

Ignacio Vizzo, E-Mail ivizzo@uni-bonn.de

Handout : 20.04.2020 Handin: 08.05.2020 at 23:59:59 (CET)

To do this homework you will need to download the files from e-Campus. All the needed files are in the homework\_1.zip file.

Once you have forked https://gitlab.igg.uni-bonn.de/teaching/cpp-homeworks and cloned your own repository extract the homework\_1.zip archive into cpp-homework/homework\_1 folder:

\$ git clone https://gitlab.igg.uni-bonn.de/<YOUR\_USER\_NAME>/cpp-homeworks \$ cd cpp-homeworks/homework\_1 \$ mv ~/Downloads/homework\_1.zip . # or replace ~/Downloads with your path \$ unzip homework\_1.zip && rm homework\_1.zip

Once you successfuly extracted the files, your working directory should look like the following:

```
|-- homework_1
| |-- task_1
| | `-- test_folder
| `-- task_2
| |-- include
| | `-- ipb_arithmetic
| | -- results
| | |-- bin
| | `-- lib
| `-- src
|-- homework_2
|-- ...
```

## A Using the terminal (4 points)

This exercise focuses on using the terminal efficiently. Every question in this exercise must be answered with a command on a single line. You should save each of these lines into the file homework\_1/task\_1/commands.sh.

Make sure all commands run from within homework\_1/task\_1/ folder correctly.

- 1. (1 points) Count how many lines are there in "data.dat".
- 2. (1 points) Count how many lines of those contain "dolor" or "dalor"?
- 3. (1 points) Count how many words are there in "data.dat"?
- 4. (1 points) Count how many of those start with "mol"?

Hint: you might want to use wc command.

## B Build System (6 points)

All the documentation for this exercise is in the cpp-homeworks/homework\_1/task\_2/README.md file. You should cd into the task directory, open a text editor, and start working. Basically the output of your exercise should be:

- 5. (2 points) A build script, build.sh, that allows to build the library and the example program within the exercise directory. So, basically leave this script on cpp-homeworks/homework\_1/task\_2/build.sh
- 6. (2 points) The same holds true for the installaion script install.sh
- 7. (2 points) And the CMakeLists.txt files